### **WIRESHARK**

CPSC 441 - Tutorial 5

Winter 2018

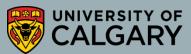

#### WHAT IS WIRESHARK?

- Wireshark is a free and open source packet analyzer
- It is used for network troubleshooting, analysis, software and communication protocol development, and education.
- Originally named Ethereal, the project was renamed Wireshark in May 2006 due to trademark issues

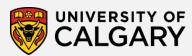

#### **FUNCTIONALITY**

- Wireshark is very similar to tcpdump, but has a graphical front-end, and some integrated sorting and filtering options
- Data can be captured from a live network connection or read from a file of already-captured packets.
- Live data can be read from different types of networks, including Ethernet, IEEE 802.11, PPP, and loopback.
- Captured network data can be browsed via a GUI, or via the terminal version of the utility, TShark
- Data display can be refined using a display filter
- Wireless connections can also be filtered as long as they traverse the monitored Ethernet
- Various settings, timers, and filters can be set to provide the facility of filtering the output of the captured traffic

#### INSTALLATION

Download Wireshark:

http://www.wireshark.org/download.html

Choose the appropriate version according to your operating system For Windows, during the installation, agree to install WinPcap

 There is a good tutorial on how to capture data using WireShark: <a href="http://wiki.wireshark.org/CaptureSetup">http://wiki.wireshark.org/CaptureSetup</a>

#### BEFORE CAPTURING

- Are you allowed to do this?
  - Ensure that you have permission to capture packets from the network you are connected with
  - Corporate policies or applicable laws may prohibit capturing data from the network
- General Setup
  - Operating system must support packet capturing, e.g. capture support is enabled
  - You must have sufficient privileges to capture packets, e.g. root / administrator privileges
  - Your computer's time and time zone settings should be correct

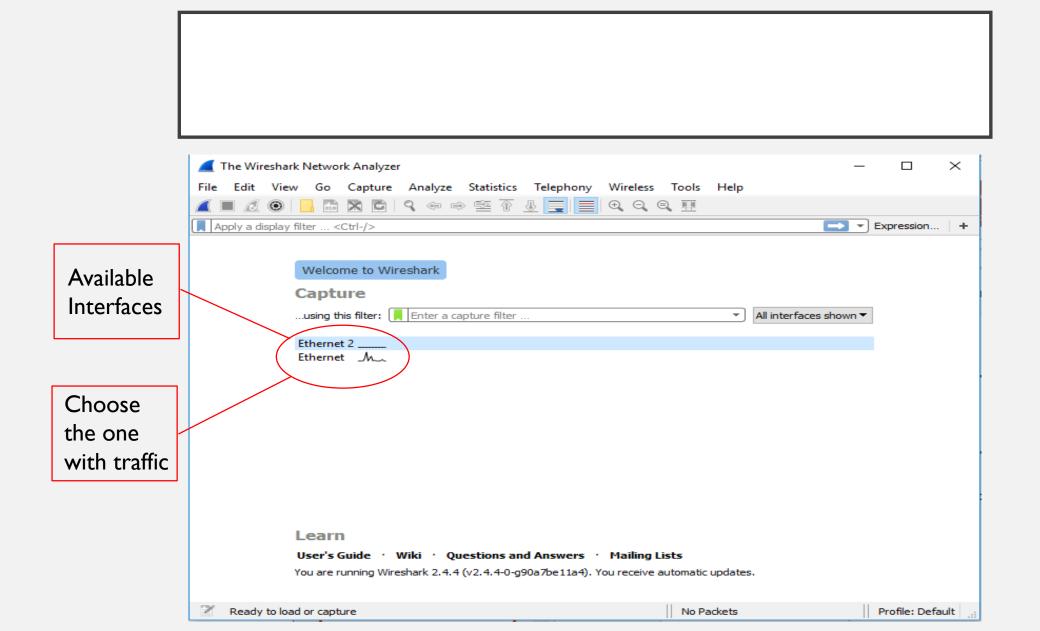

#### START CAPTURING PACKETS

After clicking on desired interface, Wireshark starts capturing packets

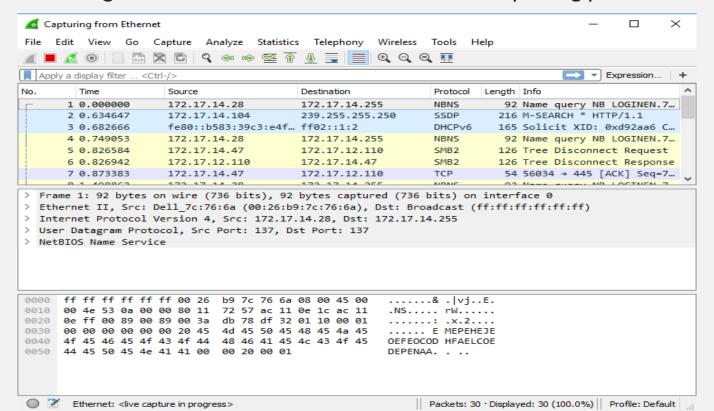

#### ANALYZE CAPTURED PACKETS

## Time of capturing packet Source IP Destination IP Short description of packet

| No. | Time       | Source              | Destination     | Protocol | Length | Info                     | ^ |
|-----|------------|---------------------|-----------------|----------|--------|--------------------------|---|
|     | 1 0.000000 | 172.17.14.28        | 172.17.14.255   | NBNS     | 92     | Name query NB LOGINEN.7  |   |
|     | 2 0.634647 | 172.17.14.104       | 239.255.255.250 | SSDP     | 216    | M-SEARCH * HTTP/1.1      |   |
|     | 3 0.682666 | fe80::b583:39c3:e4f | ff02::1:2       | DHCPv6   | 165    | Solicit XID: 0xd92aa6 C  |   |
|     | 4 0.749053 | 172.17.14.28        | 172.17.14.255   | NBNS     | 92     | Name query NB LOGINEN.7  |   |
|     | 5 0.826584 | 172.17.14.47        | 172.17.12.110   | SMB2     | 126    | Tree Disconnect Request  |   |
|     | 6 0.826942 | 172.17.12.110       | 172.17.14.47    | SMB2     | 126    | Tree Disconnect Response |   |
|     | 7 0.873383 | 172.17.14.47        | 172.17.12.110   | TCP      | 54     | 56034 → 445 [ACK] Seq=7  |   |
|     | 0 1 400000 | 170 17 14 00        | 170 17 14 000   | NDNC     |        | Name ND LOCTNEN 7        |   |

#### ANALYZE CAPTURED PACKETS

| No. | Time       | Source              | Destination     | Protocol | Length | Info                     | ^ |
|-----|------------|---------------------|-----------------|----------|--------|--------------------------|---|
|     | 1 0.000000 | 172.17.14.28        | 172.17.14.255   | NBNS     | 92     | Name query NB LOGINEN.7  |   |
|     | 2 0.634647 | 172.17.14.104       | 239.255.255.250 | SSDP     | 216    | M-SEARCH * HTTP/1.1      |   |
|     | 3 0.682666 | fe80::b583:39c3:e4f | ff02::1:2       | DHCPv6   | 165    | Solicit XID: 0xd92aa6 C  |   |
|     | 4 0.749053 | 172.17.14.28        | 172.17.14.255   | NBNS     | 92     | Name query NB LOGINEN.7  |   |
| Г   | 5 0.826584 | 172.17.14.47        | 172.17.12.110   | SMB2     | 126    | Tree Disconnect Request  |   |
| +   | 6 0.826942 | 172.17.12.110       | 172.17.14.47    | SMB2     | 126    | Tree Disconnect Response |   |
|     | 7 0.873383 | 172.17.14.47        | 172.17.12.110   | TCP      | 54     | 56034 → 445 [ACK] Seq=7  | U |
|     | 0.1.400063 | 170 17 14 00        | 170 17 14 000   | MDMC     | -02    | Name avenue ND LOCTNEN 7 | - |

- > Frame 7: 54 bytes on wire (432 bits), 54 bytes captured (432 bits) on interface 0
- > Ethernet II, Src: Dell\_dc:22:2d (34:17:eb:dc:22:2d), Dst: HewlettP\_9d:62:00 (58:20:b1:9d:62:00)
- > Internet Protocol Version 4, Src: 172.17.14.47, Dst: 172.17.12.110
- > Transmission Control Protocol, Src Port: 56034, Dst Port: 445, Seq: 73, Ack: 73, Len: 0

# Hierarchical View: Frame Ethernet IP TCP

#### ANALYZE A HTTP REQUEST

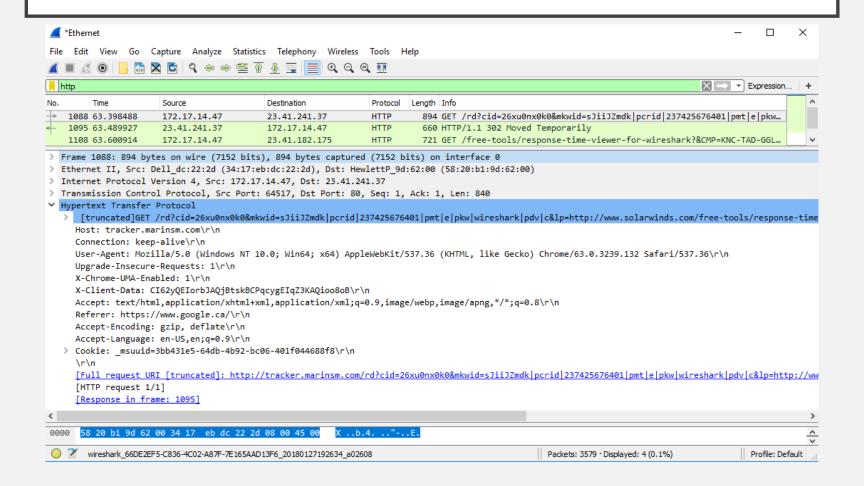

#### PACKETS WITH STRANGE PROTOCOLS

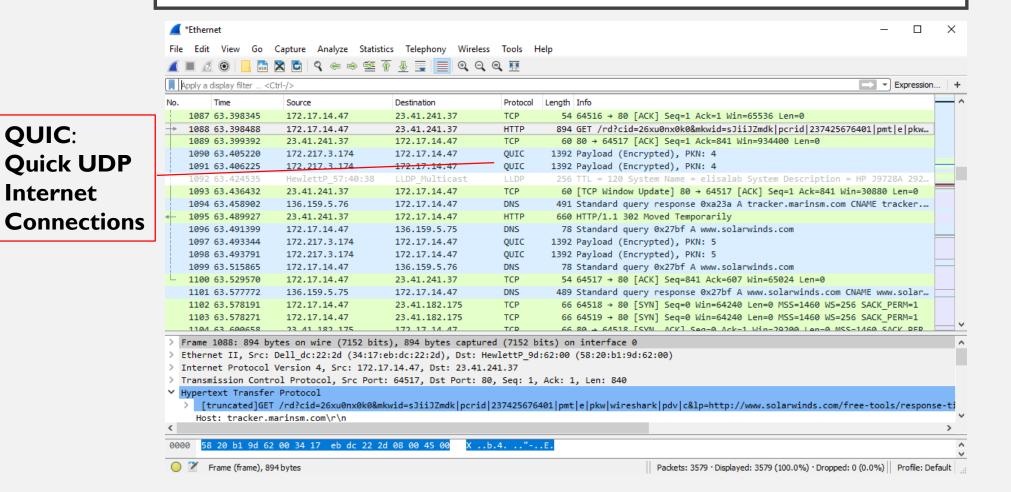

**QUIC**:

Internet

#### WIRESHARK FILTERS

- Wireshark has two types of filters:
  - Capture Filters
    - A powerful capture filter engine helps remove unwanted packets from a packet trace and only retrieve the packets of interest
  - Display Filters
    - Let you compare the fields within a protocol against a specific value, compare fields against other fields, and check the existence of specified fields or protocols

#### CAPTURE FILTER

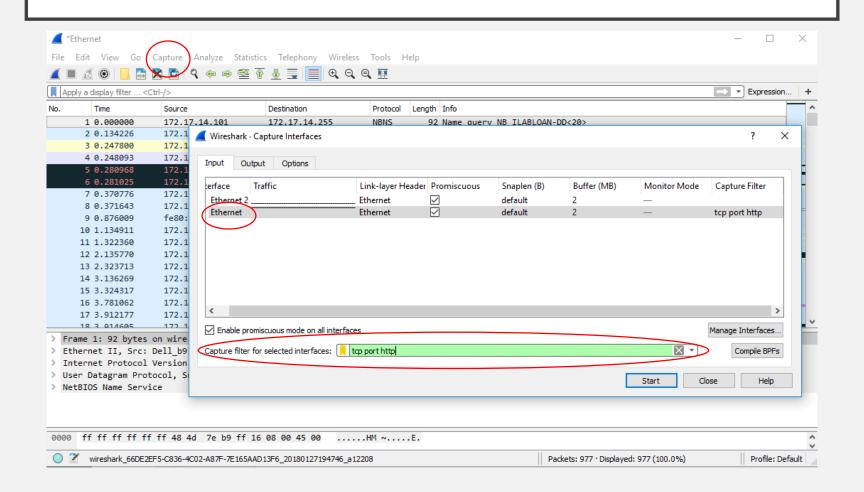

#### DISPLAY FILTER

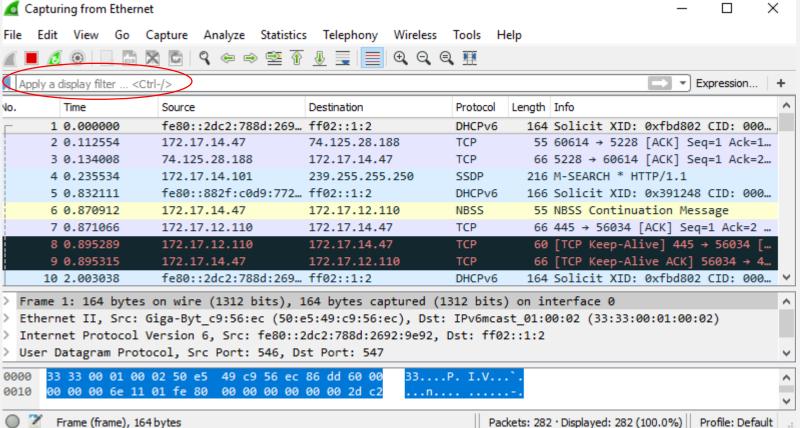

#### DISPLAY FILTER EXAMPLE

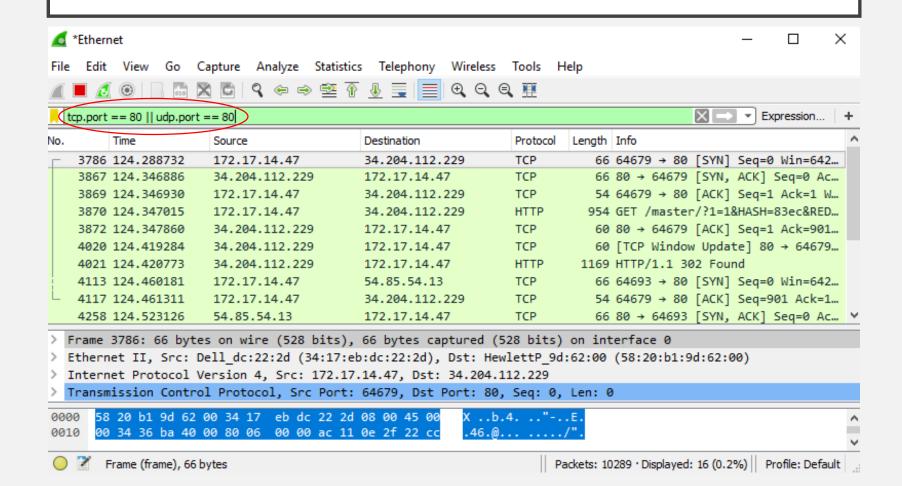

# FILTERS: COMPARISON OPERATORS AND LOGICAL EXPRESSIONS

The comparison operators can be expressed either through English-like abbreviations or through C-like symbols:

- eq, == Equal
- ne, != Not Equal
- gt, > Greater Than
- It, < Less Than
- ge, >= Greater than or Equal to
- le, <= Less than or Equal to

#### Logical:

- and, && Logical AND
- or, || Logical OR
- not,! Logical NOT

#### In display Filter:

- o tcp.port == 80 (tcp.port eq 80)
- oeth.addr == 00:00:5e:00:53:00
- o tcp.port == 80 || udp.port == 80
- otcp.port == 80 && ip.src == 172.17.14.47
- o http.request.version=="HTTP/1.1"
- o tcp.dstport == 25

#### In capture filter:

- o tcp port 80
- o ip src host 136.159.5.20
- o host 136.159.5.1 (source/destination)
- o (src host 23.36.178.81 and not dst host 172.17.14.47) and tcp dst portrange 200-10000

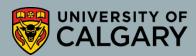

#### FILTERS: SLICE OPERATOR

 You can take a slice of a field if the field is a text string or a byte array

For example, you can filter the HTTP header fields with the header "location" which indicates that redirection happens:

http.location[0:12]=
="http://pages"

Another example:

http.content\_type[0:4]
== "text"

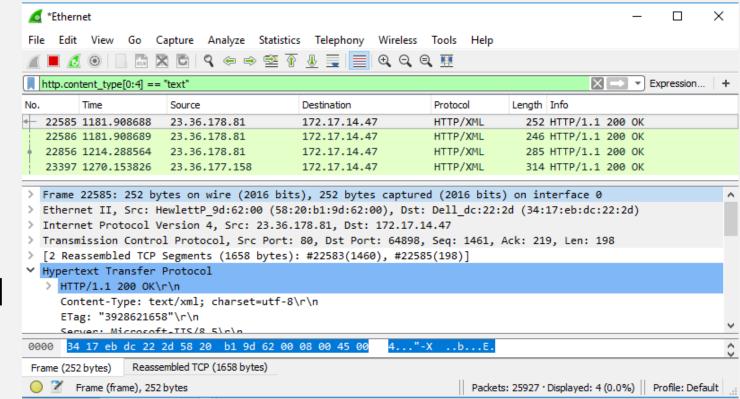

#### **REFERENCES**

- <a href="https://en.wikipedia.org/wiki/Wireshark">https://en.wikipedia.org/wiki/Wireshark</a>
- https://wiki.wireshark.org/
- https://www.wireshark.org/

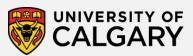